# **Пошаговая инструкция по переходу на частотный план ABS-2A для спутниковой ТВ-приставки EKT DSD4404 с заводской версией ПО 1.01А**

Управление и навигация по интерактивному меню приставки осуществляется с помощью оригинального ПДУ, входящего в комплект поставки.

#### **Шаг 1:**

Откройте меню и перейдите в раздел «Персональные настройки»:

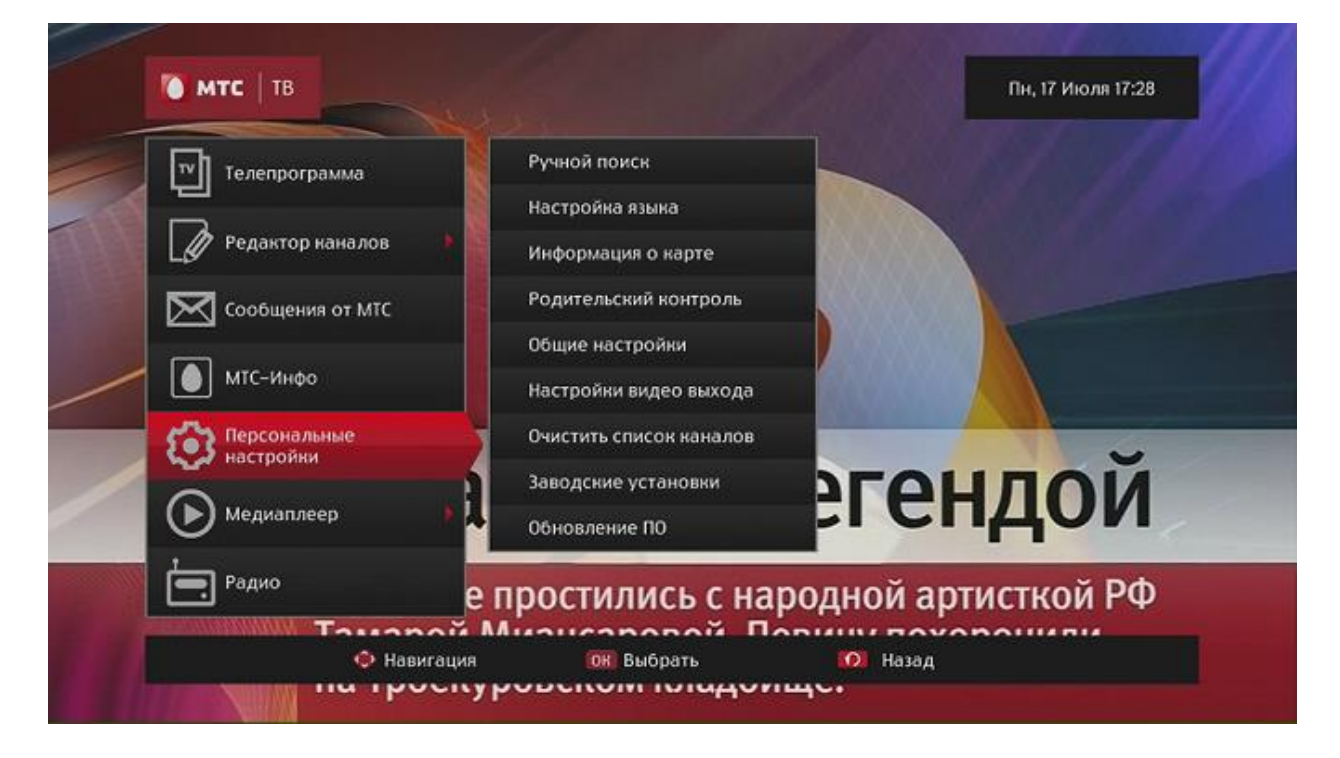

Далее перейдите в подраздел «Ручной поиск»:

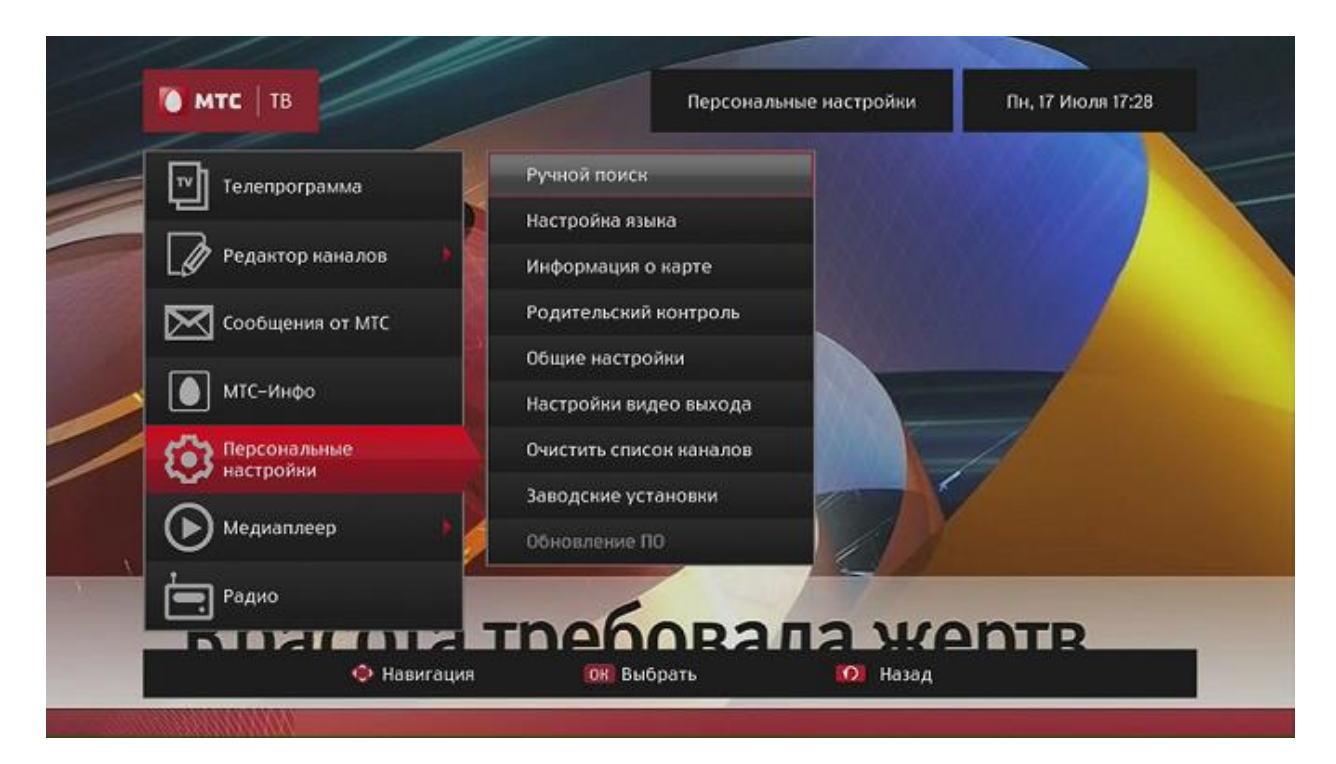

После этого откройте пункт «Список транспондеров»:

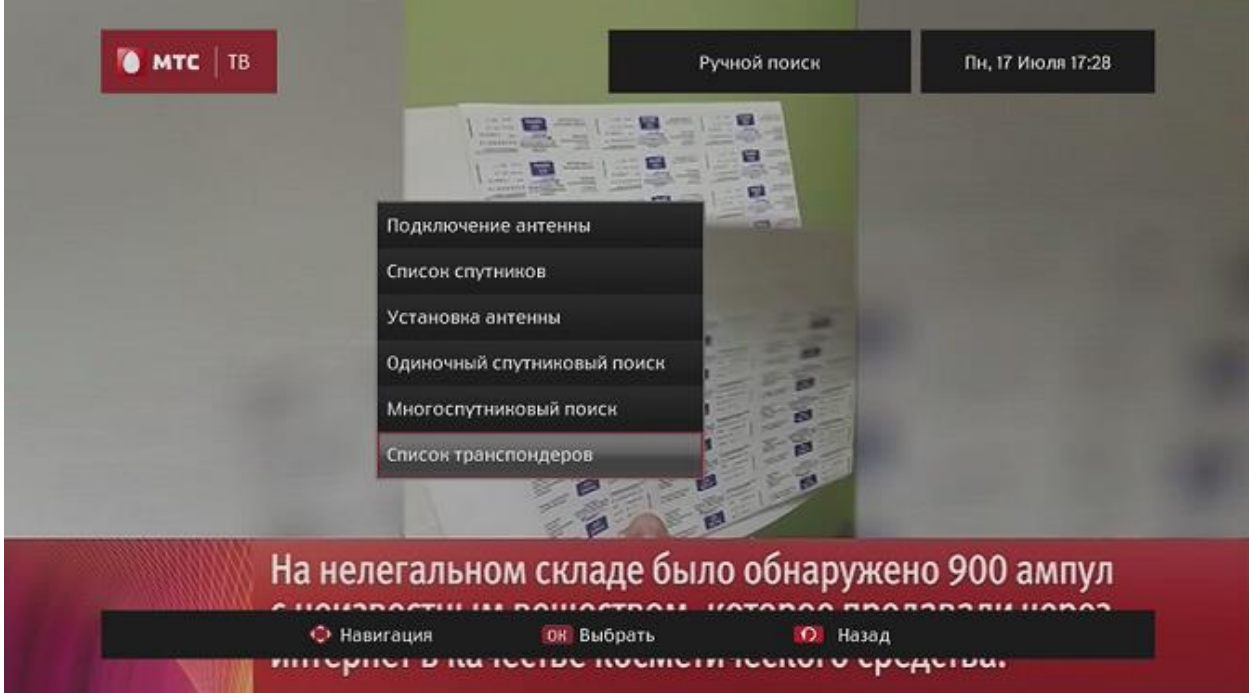

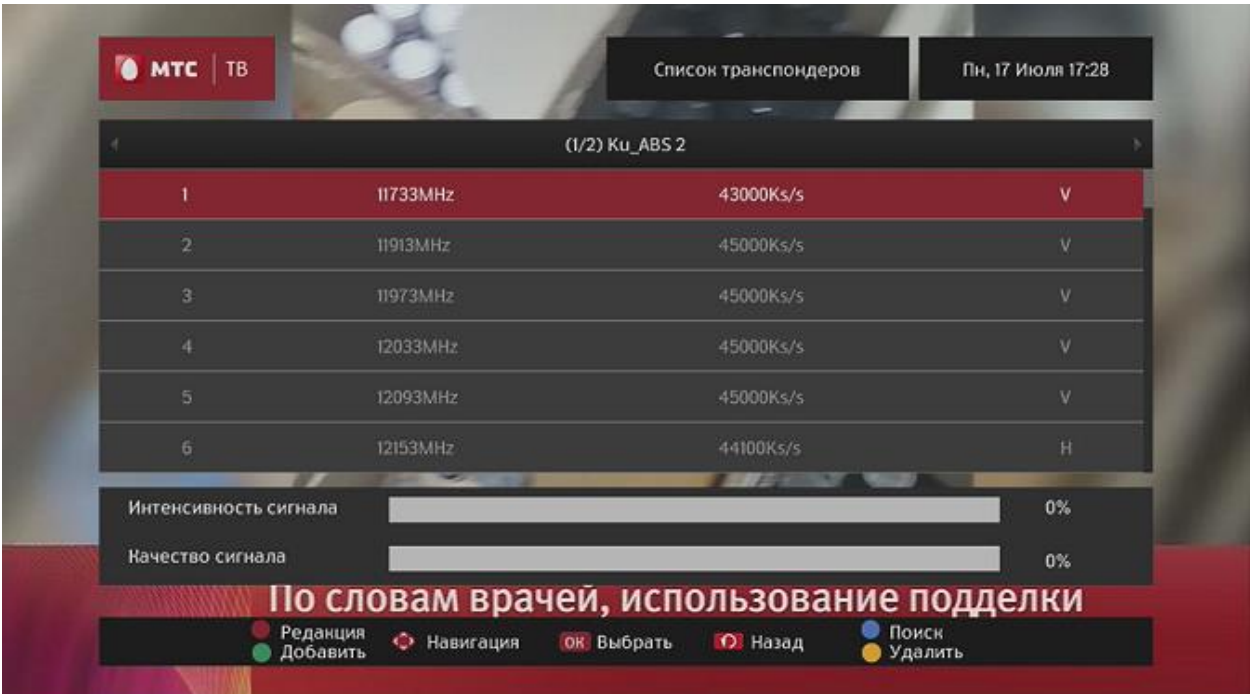

## **Шаг 2:**

Необходимо удалить все имеющиеся транспондеры. Для этого нажмите «**желтую**» кнопку (Удалить) на ПДУ и подтвердите выполнение удаления:

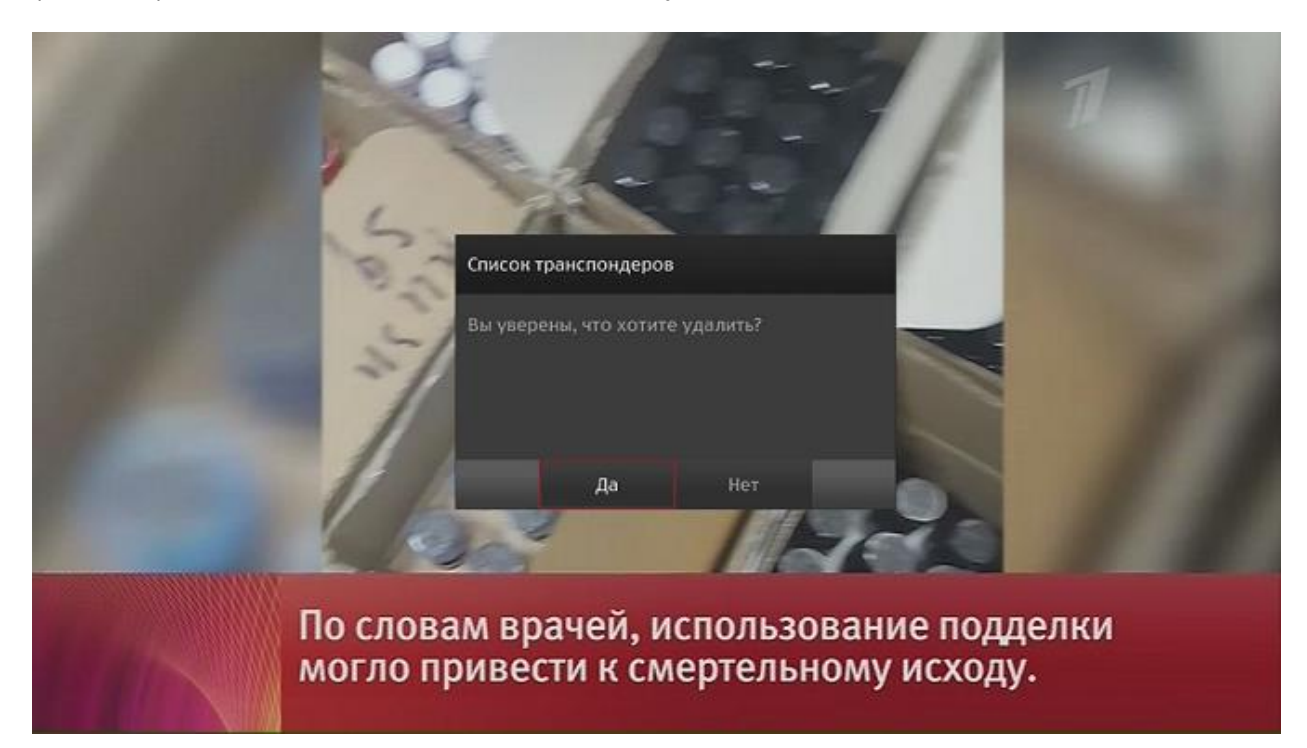

Повторите процедуру до полной очистки списка транспондеров.

После удаления всех транспондеров нажмите «зелёную» кнопку (Добавить) и с помощью цифровых кнопок на ПДУ задайте рабочие параметры:

- $\triangleright$  Частота (МГЦ) 11920 МНz
- $\triangleright$  Символьная скорость 45000 KS/s

#### «Полярность» – V

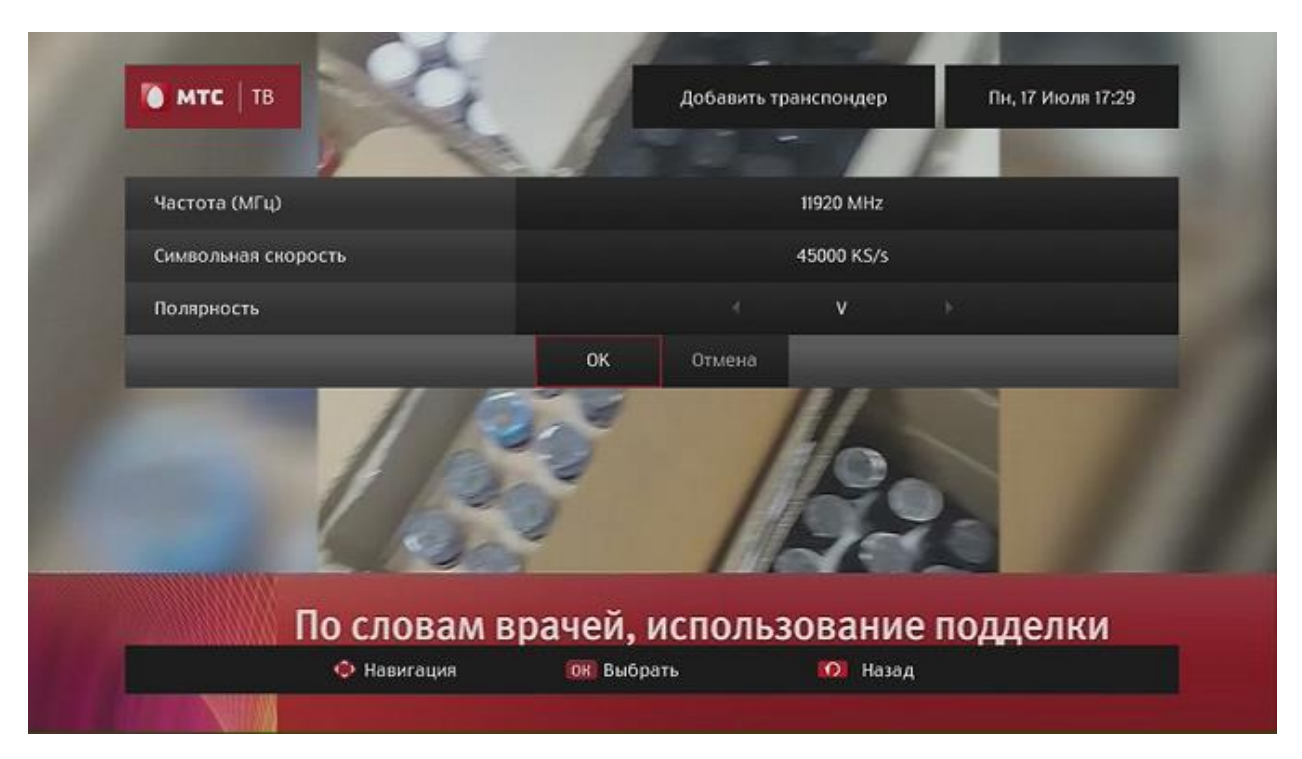

Подтвердите сохранение нажатием кнопки «ОК»:

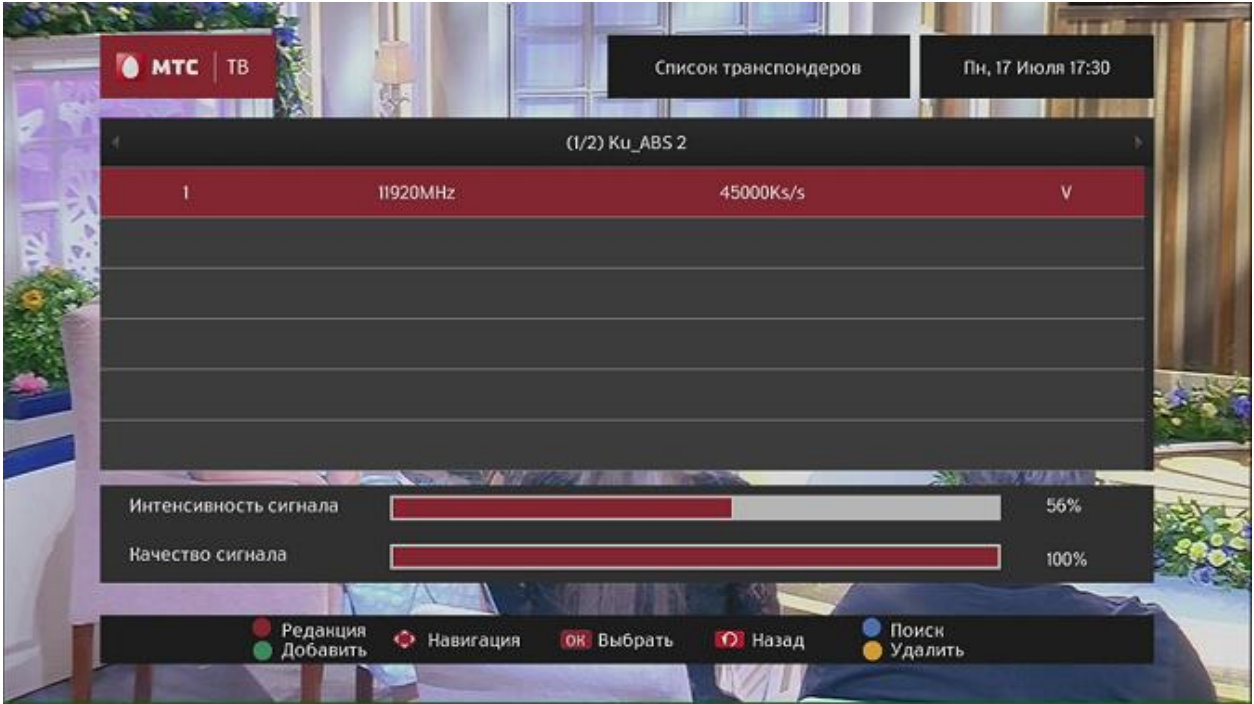

В случае правильной настройки список транспондеров будет состоять из одной записи с рабочими параметрами, при которых приставка начнёт отображать высокие показатели уровня и качества сигнала.

### **Шаг 3:**

Выполните поиск каналов после указания новых рабочих параметров транспондера. Для этого в открытом окне с отображением нового транспондера нажмите «синюю» кнопку (Поиск) на ПДУ.

В появившемся окне проверьте, что строка «Сетевой поиск» имеет выбранную позицию «Да».

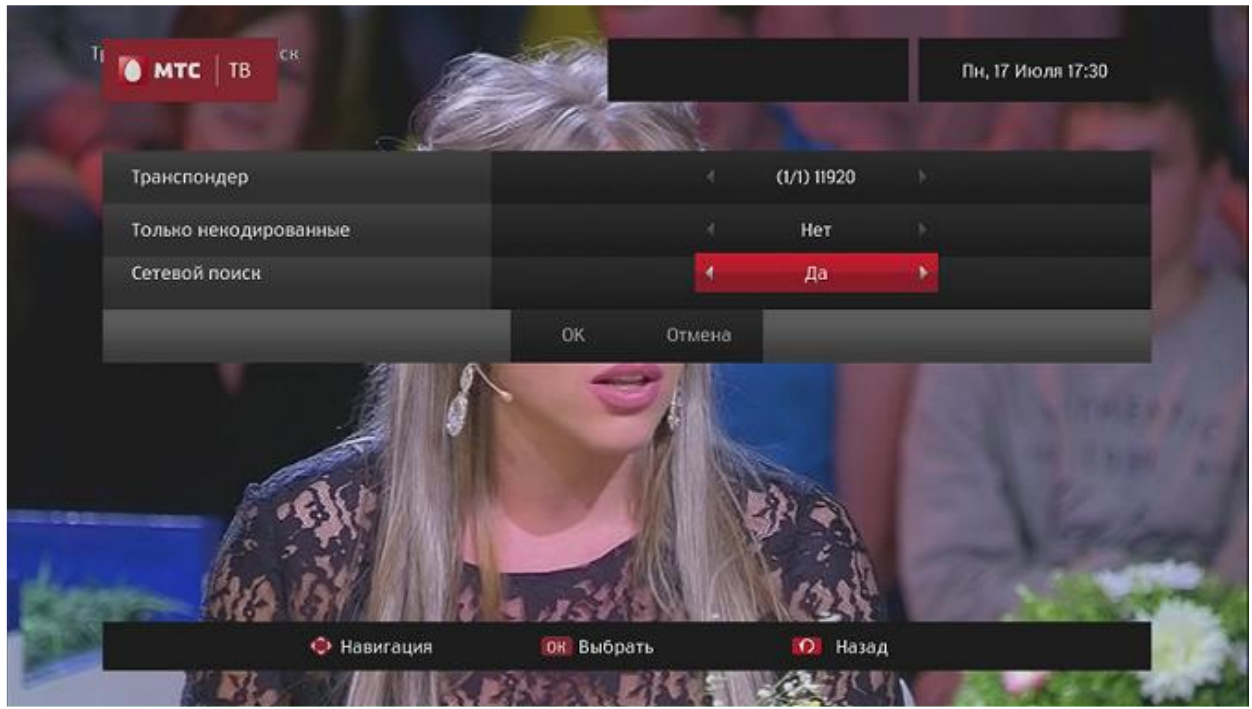

Нажмите кнопку «ОК» для начала сканирования.

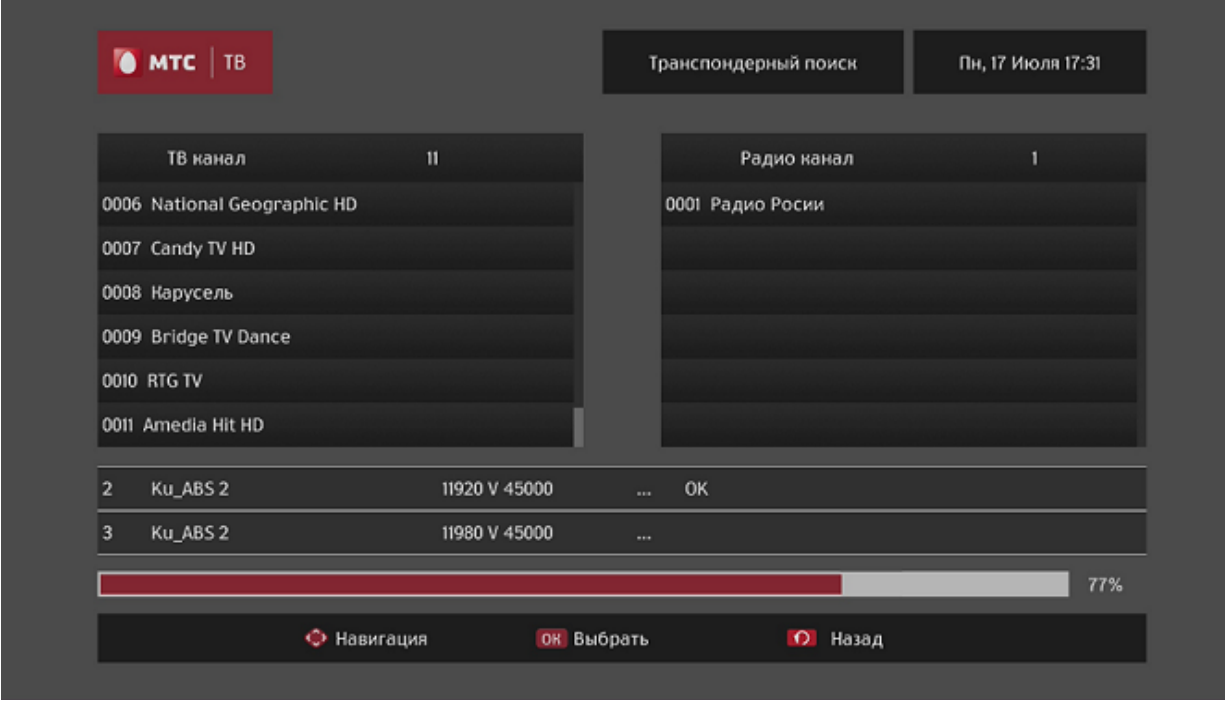

Дождитесь полного завершения поиска каналов. При успешном завершении сканирования появится сообщение «Поиск окончен»:

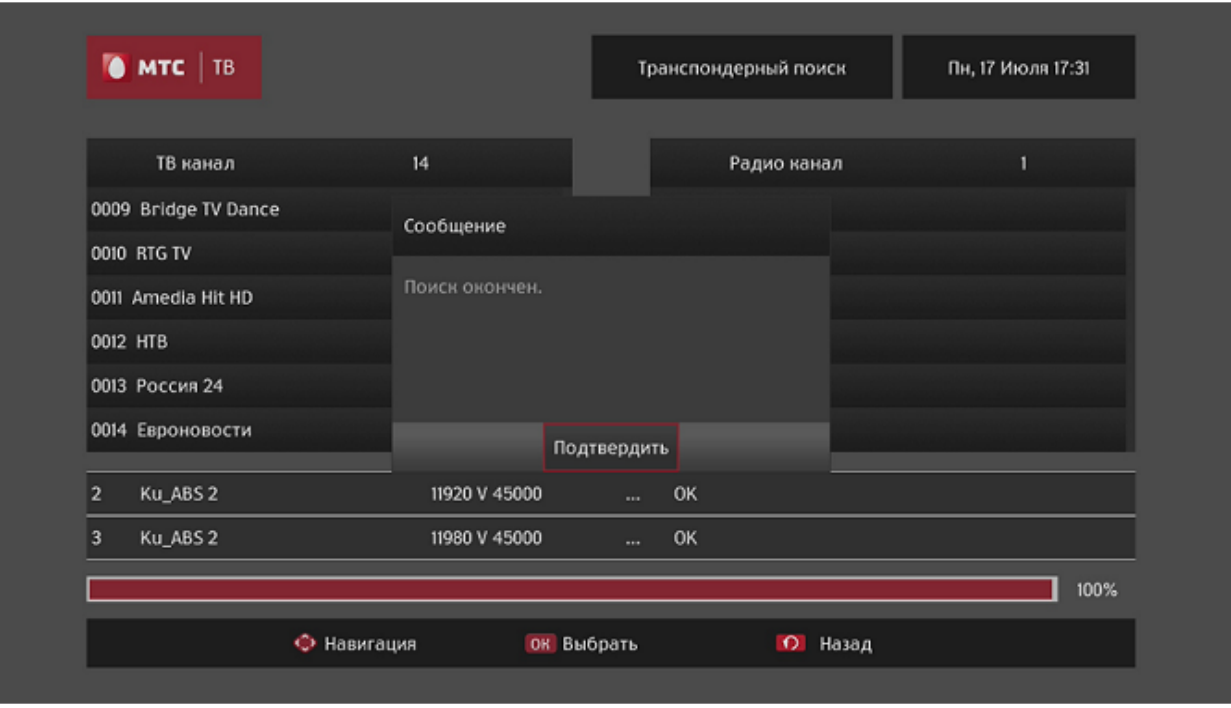

В случае отсутствия найденных каналов проверьте правильность выполненных настроек, а также правильность установки и настройки антенны.